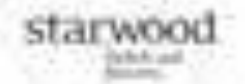

# star<sub>\*</sub>

# *How To Book – A Step by Step Tutorial*

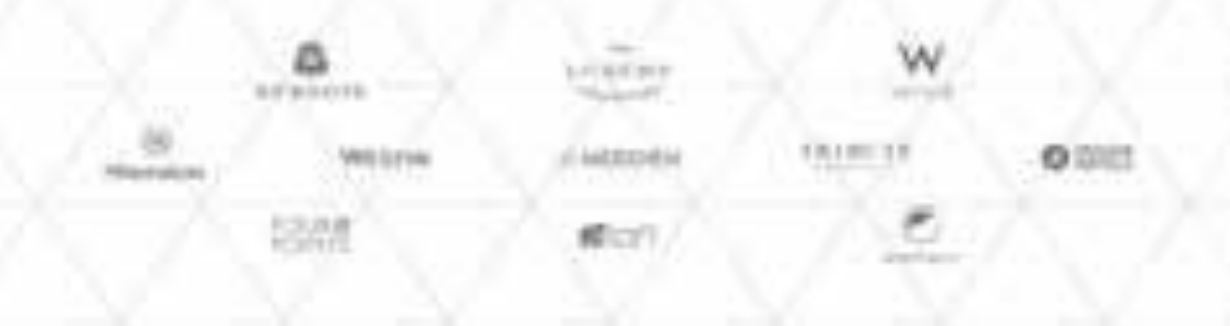

# **Starwood Hotels & Resorts Worldwide continues to bring you a world of choices.**

STARnet is a Global rate program for approved sellers of packaged travel that offers NET rates, 24/7 availability, web booking and access to more than 1300 hotels over 95 countries across 10 hotel brands. Our brands include Westin Hotels & Resorts, Le Meridien, Sheraton Hotels & Resorts, Four Points by Sheraton Hotels, St. Regis, The Luxury Collection, Element, Aloft , W Hotels and Tribute Portfolio.

### **About the Program**

The STARnet program presents Global Leisure Net Rates for Approved Sellers of Packaged Travel. The program is designed for sellers of packaged travel who do not have the ability to negotiate local contracts based on local volume requirements. In additional STARnet can supplement your locally negotiated agreements with a single STARnet contract, opening up a world of new Starwood destinations and hotels.

## **Benefits**

- Rate integrity
- STARnet rates float and fluctuate providing a discount off the lowest available retail rate
- No minimum production requirements
- Ability to book STARnet reservations 24/7 via starwoodnet.com and all branded Starwood sites.
- Access to more room categories and premium room types
- Access to property information and photography
- Simple online application process

## **STEP 1: Log onto starwoodnet.com**

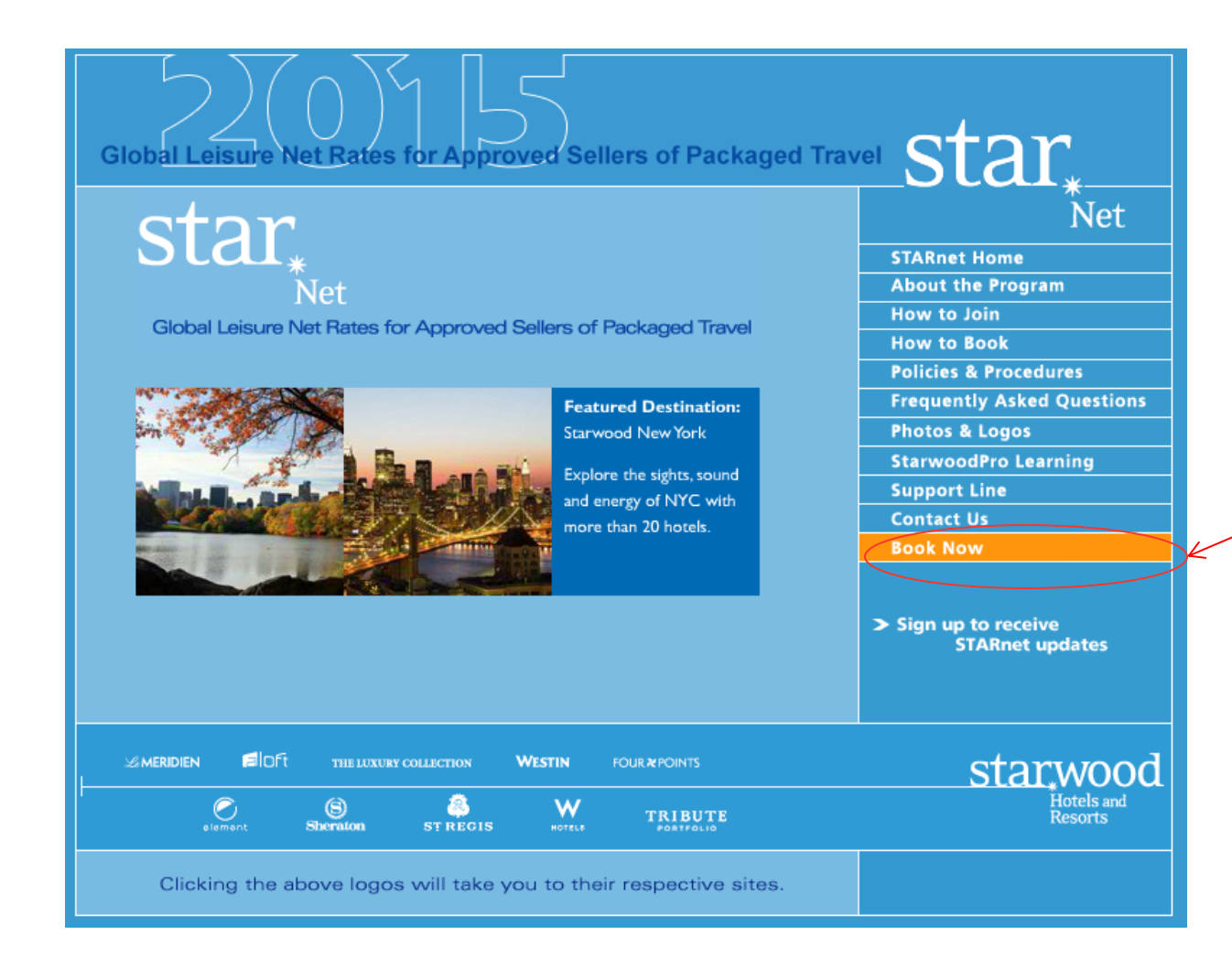

**Click on Book Now to get started! This will direct you to the online booking engine at www.starwood.com**

## **STEP 2: Enter Search Data**

**Enter hotel search information and click search to continue. The search feature will display all Starwood properties in the desired area.**

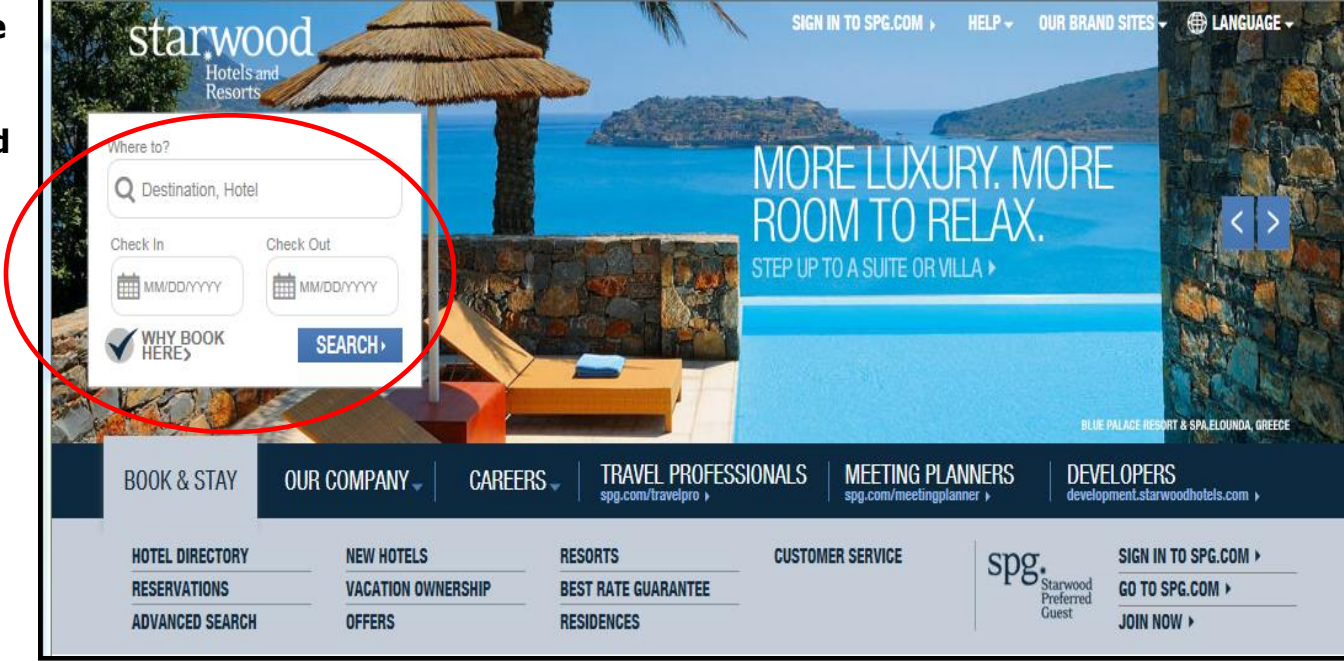

**Tip:** Users can skip step one and log directly onto www.starwood.com or any other Starwood branded site

## **STEP 3: Select Desired Hotel**

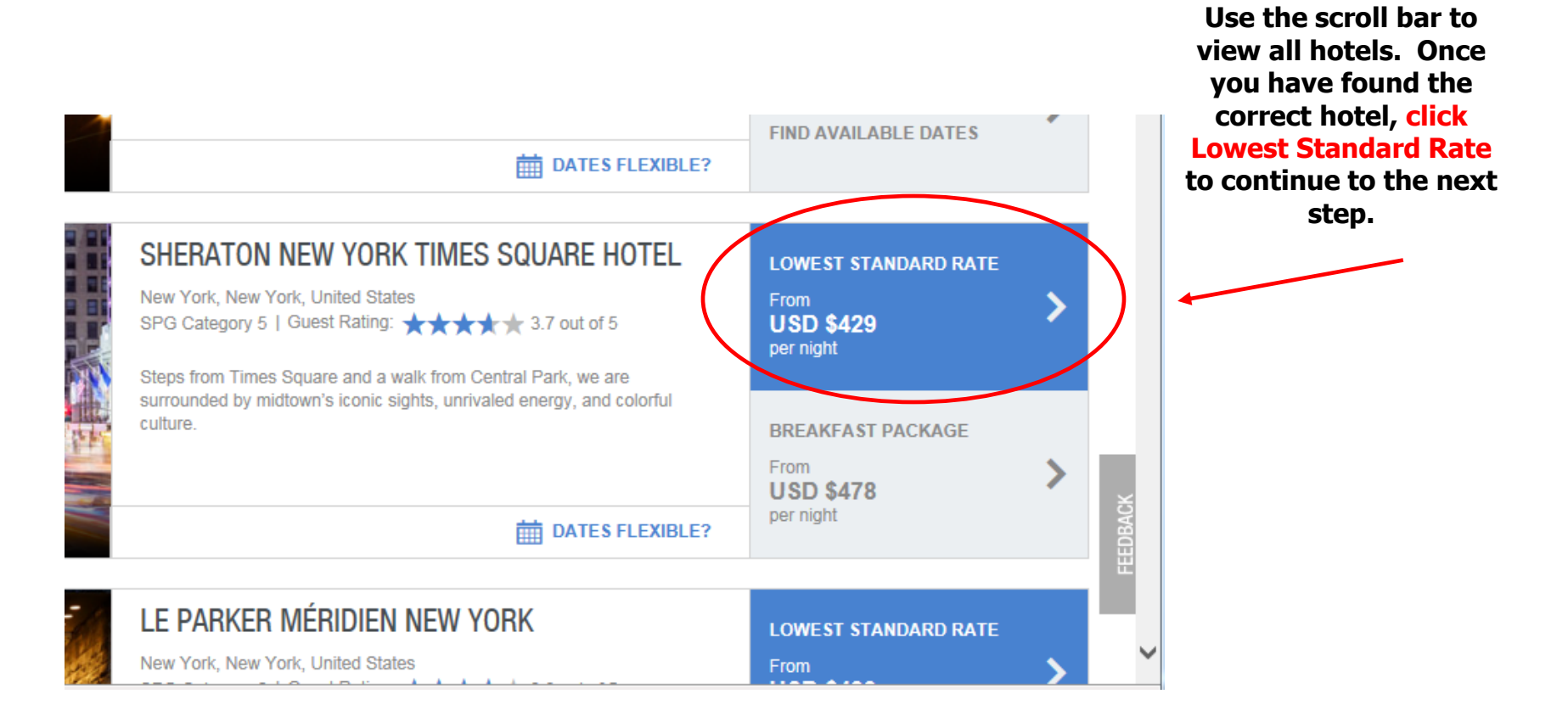

**NOTE:** The rates displayed on this initial search page are the current publicly available rates. You will gain access to your contract NET rates in the next steps.

## **STEP 4: Enter Unique STARnet SET Account Number**

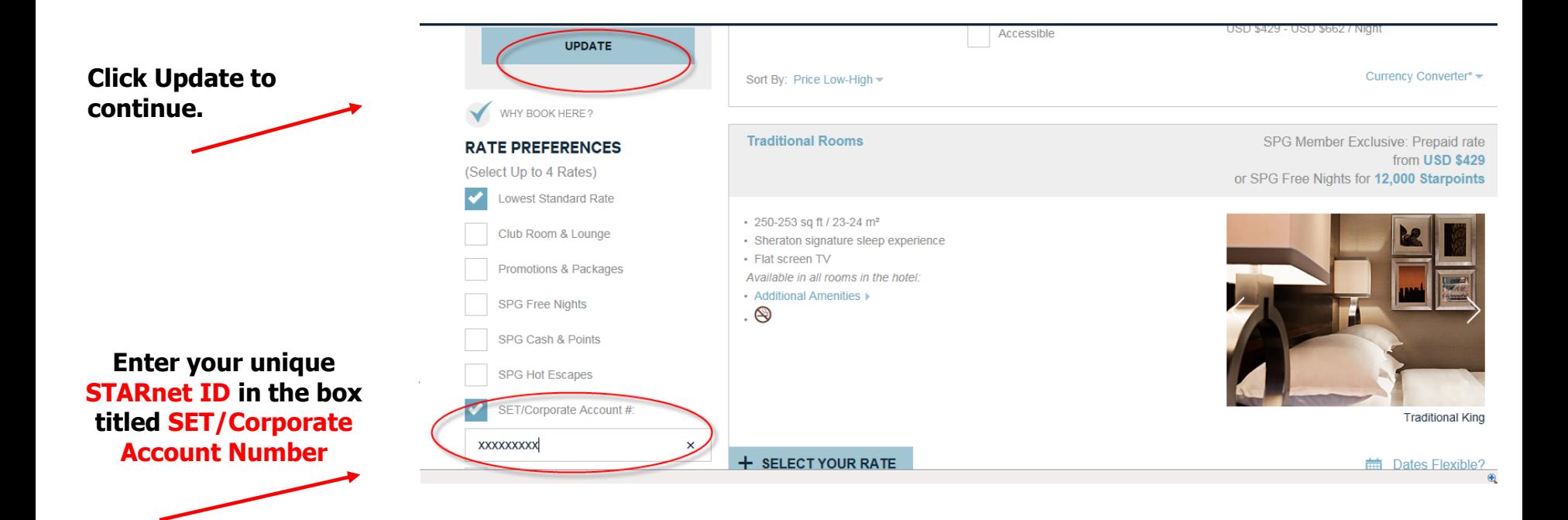

**Lowest rate available is \$499 This will be discounted once you have entered your SET number and clicked search to the next step.**

## **STEP 5: Selected Desired Room Type**

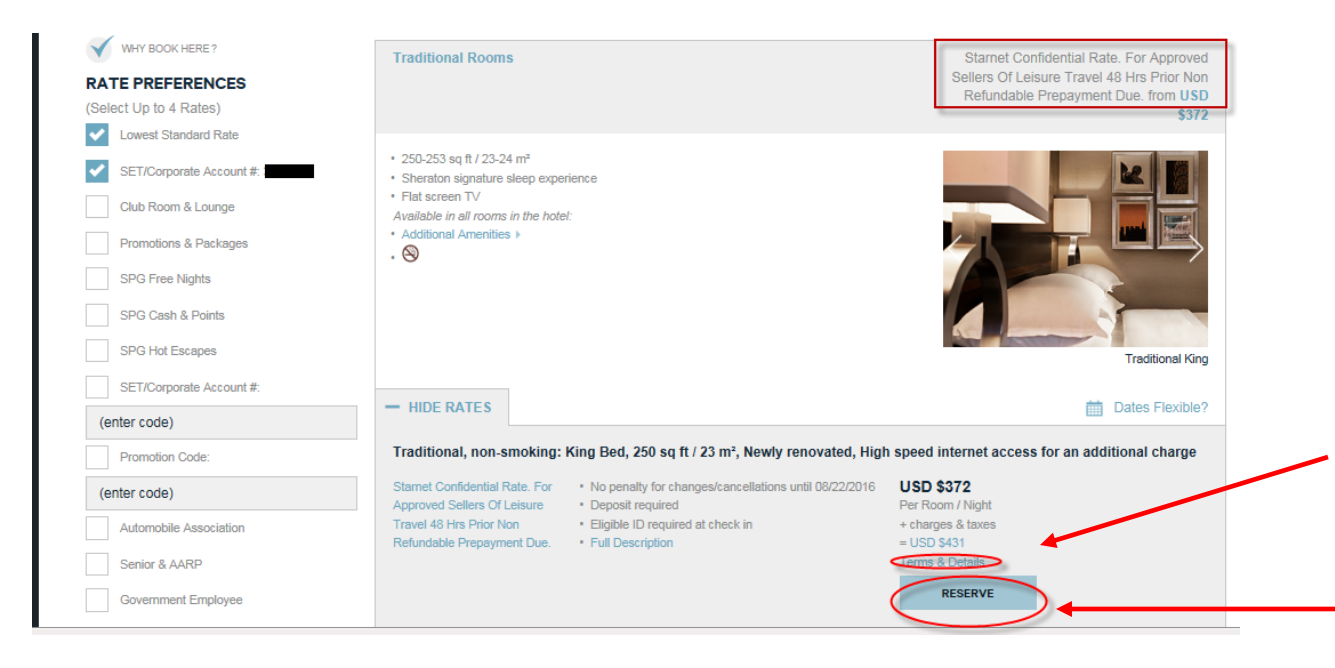

**Rates now displayed are discounted 15% to your contracted STARnet rates. Be sure to scroll down, to select your bedding.**

**Always check Rate Details to confirm taxes and services charges prior to booking. - SEE NEXT SLIDE FOR SAMPLE.**

**Click reserve to continue with your booking.**

## **SAMPLE RATE DETAILS PAGE**

#### **Rate Description**

Starnet Confidential Rate. For Approved Sellers Of Leisure Travel 48 Hrs Prior Non Refundable Prepayment Due.. ROOM AND TAX CHARGED TO WHOLESALER CREDIT CARD 48 HOUR PRIOR TO\*\* ARRIVAL. GUEST IS RESPONSIBLE FOR INCIDENTALS ONLY. Identification Required.

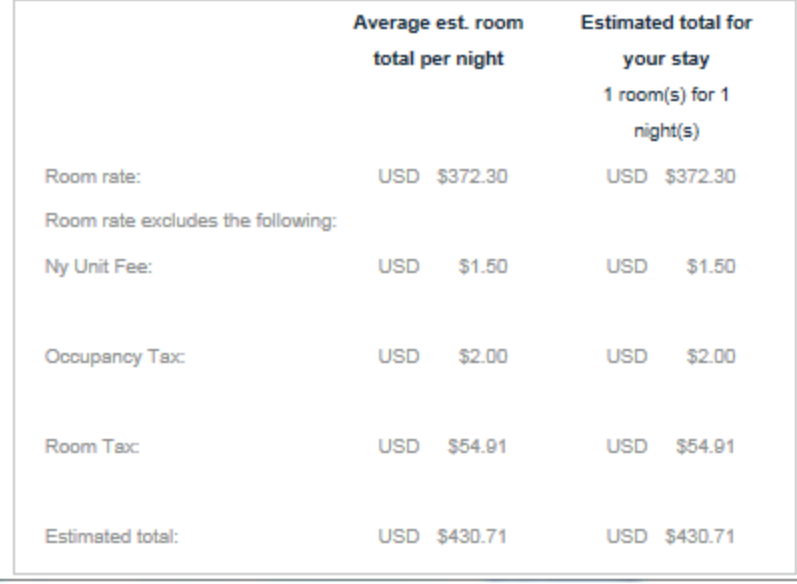

**Billing Information. Accounts not on Bill-Back will see Prepay here. Standard cancellation policies apply for all reservations**

**TAX information. Most hotels will include a detailed per night and total stay break down of taxes and additional charges**

## **STEP 6: Enter Reservation Information**

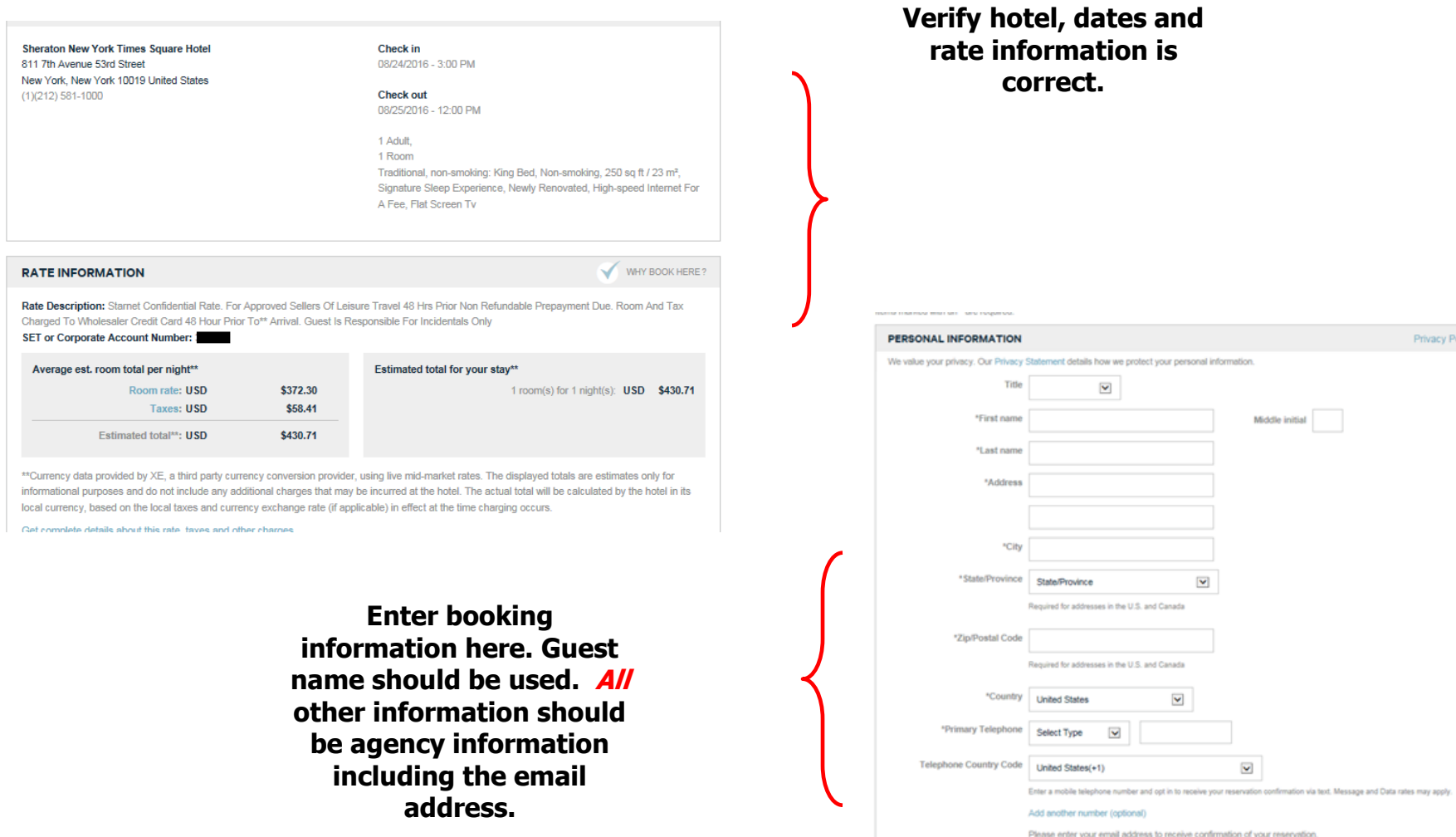

Email Retype Email

stay related communications and messages about your potential hotel interests.

Privacy Policy

## **STEP 6: Enter Reservation Information Continued**

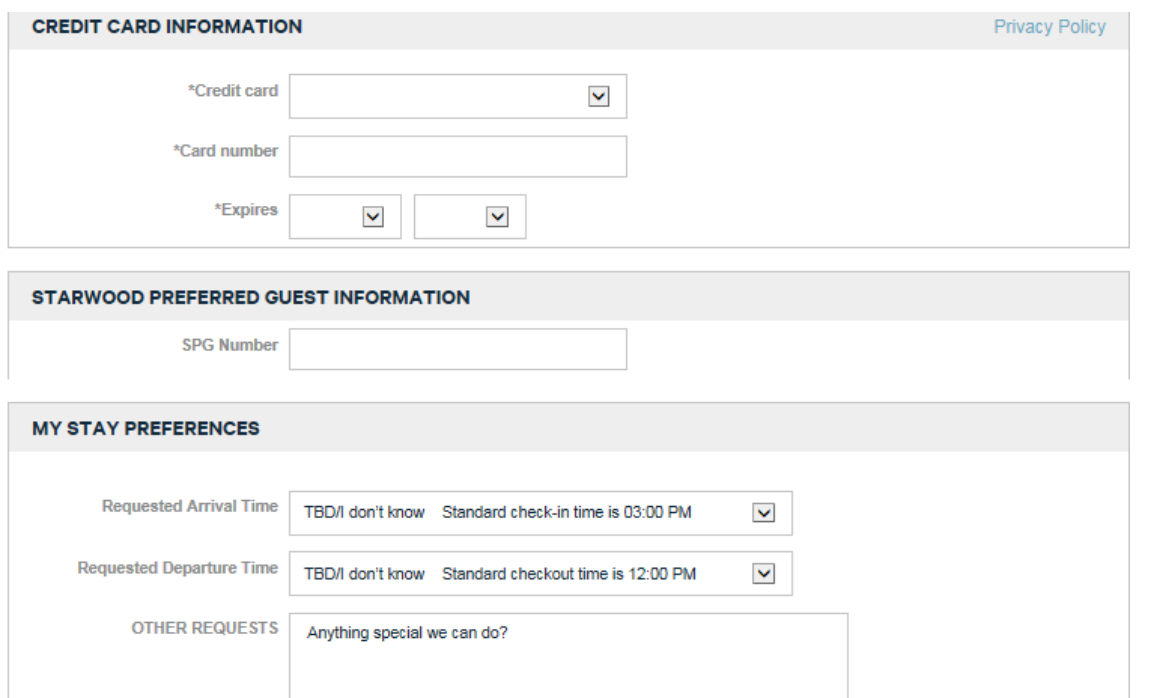

**Enter Agency Credit card for payment / guarantee. Refer to Terms and Conditions for guarantee/cancel policy.**

**If the account is bill back no credit card will be required – no asterisk will appear to the left of the credit card field.**

**Optional Information. Please note that guests will not earn SPG points for room revenue.** 

## **STEP 6: REVIEW AND CONFIRM ALL YOUR INFORMATION**

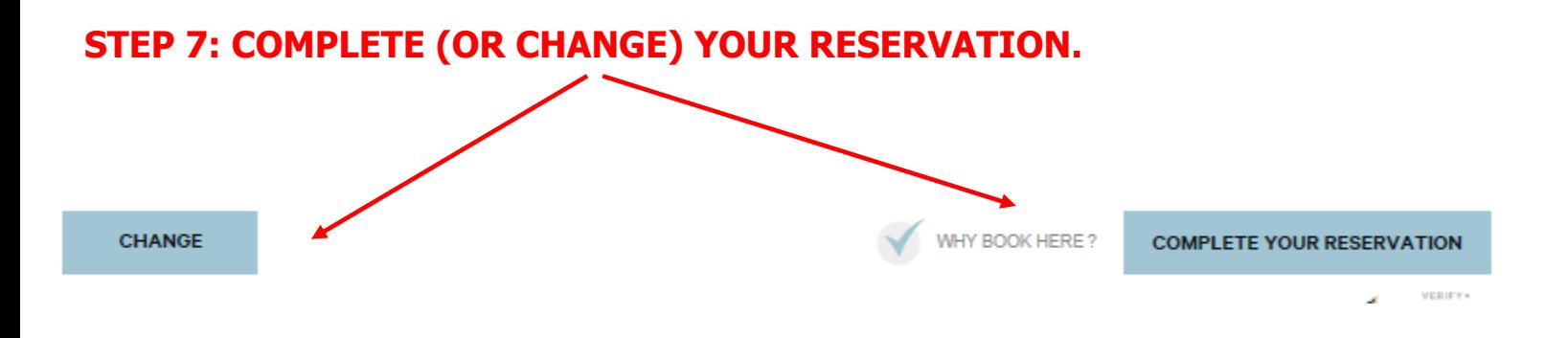

# **Cancellations**

Cancellations can be made online 24 hours a day. Please note cancellation policies prior to confirming your reservation. To cancel a reservation, please visit one of our brand sites:

http://www.starwoodhotels.com/westin

<http://www.starwoodhotels.com/sheraton>

http://www.starwoodhotels.com/whotels

http://www.starwoodhotels.com/lemeridien

http://www.starwoodhotels.com/fourpoints

www.luxurycollection.com

www.starwoodhotels.com/stregis

www.starwoodhotels.com/aloft

www.starwoodhotels.com/element

http://www.starwoodhotels.com/tributeportfolio

Click on the link for *reservations* or *check reservations* (depending on site)

You will need the last name of the guest and the confirmation number or credit card number.

Cancellations and modifications can also be made by calling the STARnet Reservations Support line at 1-800-626-3132.

**NOTE:** Each site will bring up all reservations regardless of the brand of hotel booked.

## **STARnet Reservations Support Line**

Inside the United States: 1-800-626-3132 Outside the United States:+353-21-4930454 (long distance charges may apply)

## **The Support Line Offers:**

\*\*Dedicated agents trained on STARnet

\*\*Support 7 days a week, with almost around the clock coverage (closed Sunday nights) \*\*Full access to all bookings you have made online with STARnet

## **When to Call the Support Line:**

\*\*Anytime you can not make a booking, cancel a booking or modify a booking online \*\*Anytime the Starwood website is down \*\*Anytime your company does not have access to the internet \*\*Date changes to STARnet reservations \*\*Adding or removing a room to an existing reservation \*\*Modifications with multiple rooms

## **STARnet reservations cannot be booked by calling the hotel directly.**

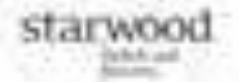

# **More Information**

STARnet customer website: [www.starwoodnet.com](http://www.starwoodnet.com/) Email: starnet@starwoodhotels.com

Please contact your local Starwood representative with questions or issues

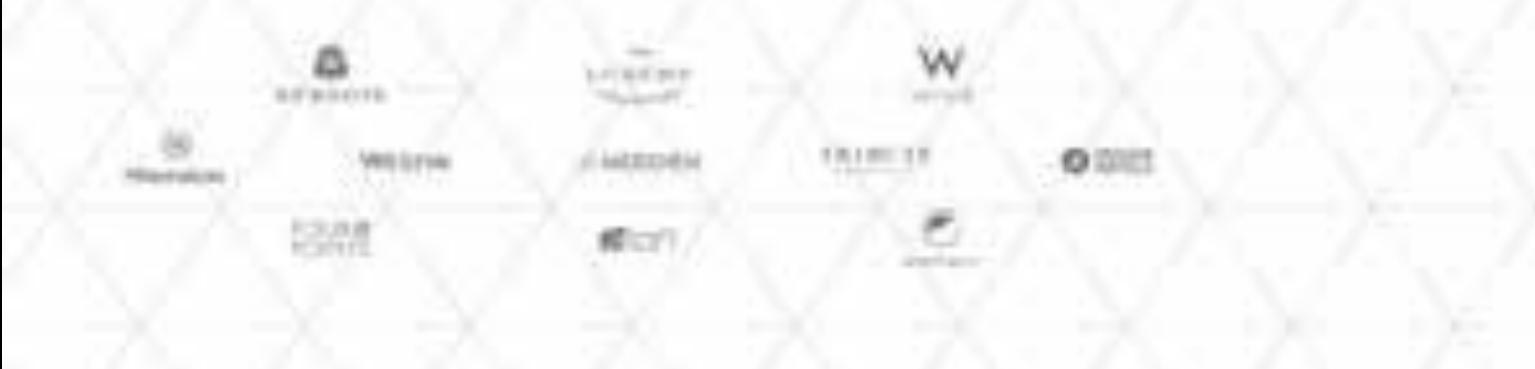